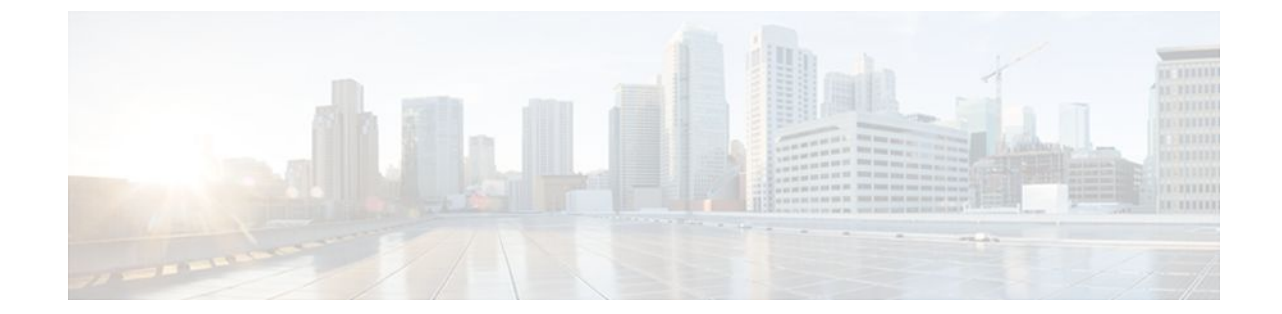

# **Configuring IP SLAs TCP Connect Operations**

#### **Last Updated: July 18, 2011**

This module describes how to configure an IP Service Level Agreements (SLAs) TCP Connect operation to measure the response time taken to perform a TCP Connect operation between a Cisco router and devices using IPv4 or IPv6. TCP Connect accuracy is enhanced by using the IP SLAs Responder at the destination Cisco router. This module also demonstrates how the results of the TCP Connect operation can be displayed and analyzed to determine how the connection times to servers and hosts within your network can affect IP service levels. The TCP Connect operation is useful for measuring response times for a server used for a particular application or connectivity testing for server availability.

- Finding Feature Information, page 1
- Information About the IP SLAs TCP Connect Operation, page 1
- [How to Configure the IP SLAs TCP Connect Operation](#page-1-0), page 2
- [Configuration Examples for IP SLAs TCP Connect Operations,](#page-11-0) page 12
- [Additional References,](#page-12-0) page 13
- [Feature Information for the IP SLAs TCP Connect Operation,](#page-13-0) page 14

### **Finding Feature Information**

Your software release may not support all the features documented in this module. For the latest feature information and caveats, see the release notes for your platform and software release. To find information about the features documented in this module, and to see a list of the releases in which each feature is supported, see the Feature Information Table at the end of this document.

Use Cisco Feature Navigator to find information about platform support and Cisco software image support. To access Cisco Feature Navigator, go to [www.cisco.com/go/cfn.](http://www.cisco.com/go/cfn) An account on Cisco.com is not required.

## **Information About the IP SLAs TCP Connect Operation**

• [TCP Connect Operation,](#page-1-0) page 2

### <span id="page-1-0"></span>**TCP Connect Operation**

The IP SLAs TCP Connect operation measures the response time taken to perform a TCP Connect operation between a Cisco router and devices using IP. TCP is a transport layer (Layer 4) Internet protocol that provides reliable full-duplex data transmission. The destination device can be any device using IP or an IP SLAs Responder.

In the figure below Router B is configured as the source IP SLAs device and a TCP Connect operation is configured with the destination device as IP Host 1.

#### *Figure 1*

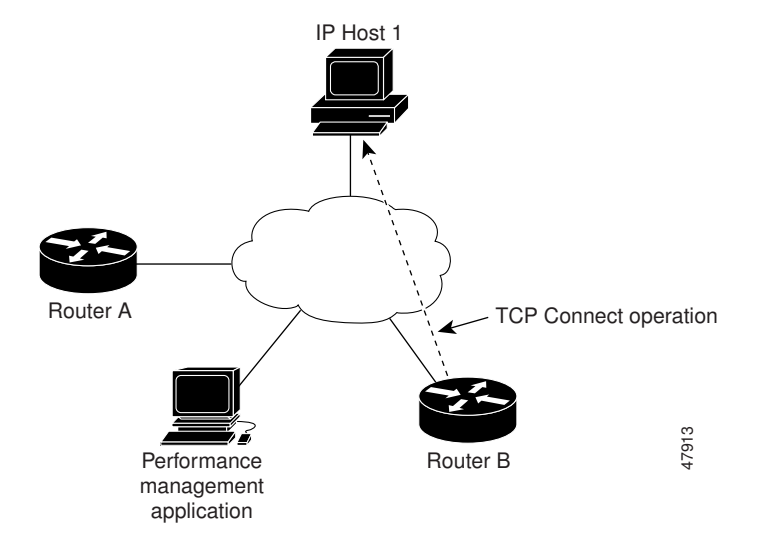

Connection response time is computed by measuring the time taken between sending a TCP request message from Router B to IP Host 1 and receiving a reply from IP Host 1.

TCP Connect accuracy is enhanced by using the IP SLAs Responder at the destination Cisco device. If the destination router is a Cisco router, then IP SLAs makes a TCP connection to any port number that you specified. If the destination is not a Cisco IP host, then you must specify a known destination port number such as 21 for FTP, 23 for Telnet, or 80 for an HTTP server.

Using the IP SLAs Responder is optional for a TCP Connect operation when using Cisco devices. The IP SLAs Responder cannot be configured on non-Cisco devices.

TCP Connect is used to test virtual circuit availability or application availability. Server and application connection performance can be tested by simulating Telnet, SQL, and other types of connection to help you verify your IP service levels.

## **How to Configure the IP SLAs TCP Connect Operation**

- [Configuring the IP SLAs Responder on the Destination Device,](#page-2-0) page 3
- [Configuring and Scheduling a TCP Connect Operation on the Source Device](#page-3-0), page 4

## <span id="page-2-0"></span>**Configuring the IP SLAs Responder on the Destination Device**

If you are using the IP SLAs Responder, ensure that the networking device to be used as the Responder is a Cisco device and that you have connectivity to that device through the network.

### **SUMMARY STEPS**

- **1. enable**
- **2. configure terminal**
- **3.** Do one of the following:
	- **ip sla responder**
	- **ip sla responder tcp-connect ipaddress** *ip-address* **port** *port*
- **4. exit**

#### **DETAILED STEPS**

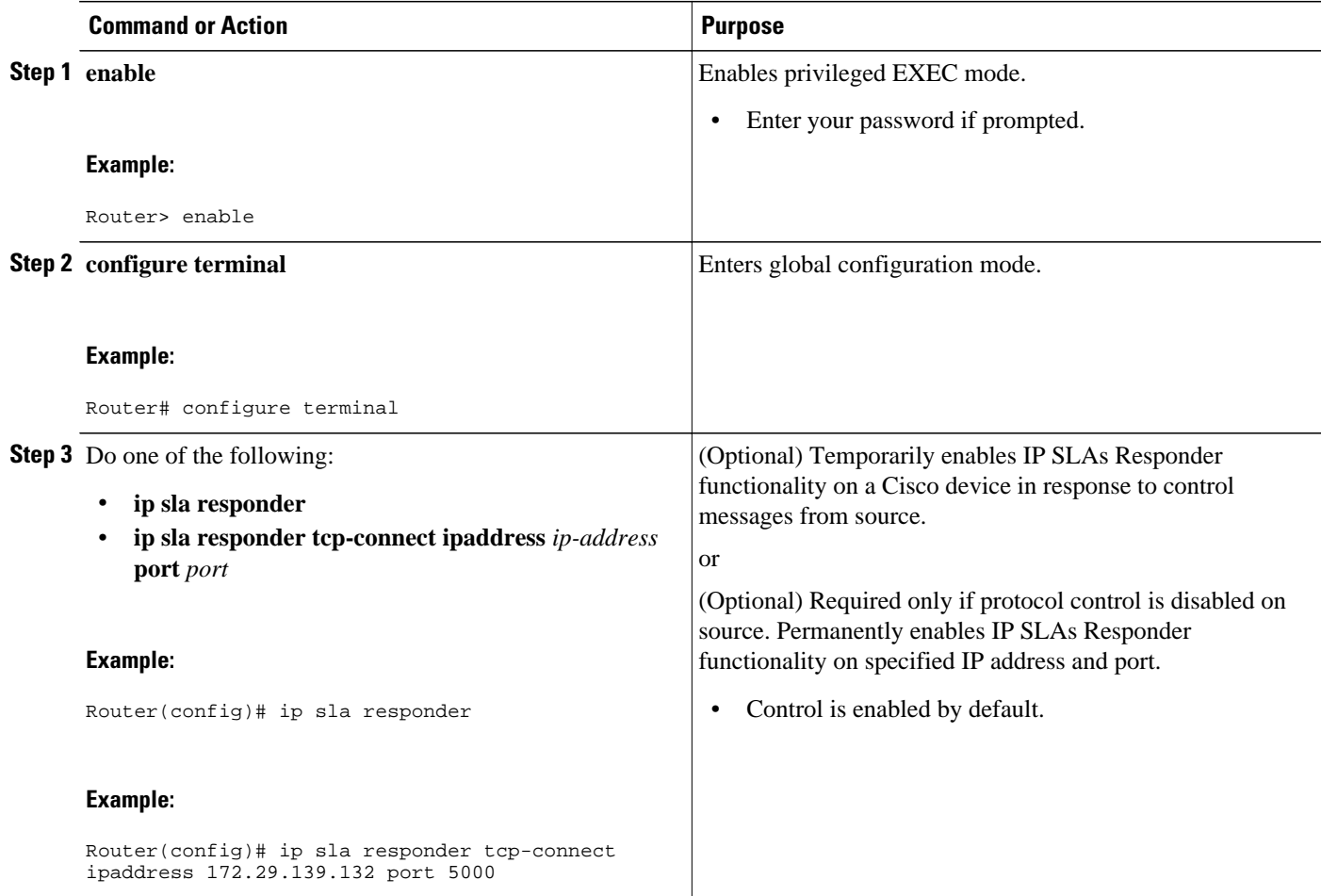

<span id="page-3-0"></span>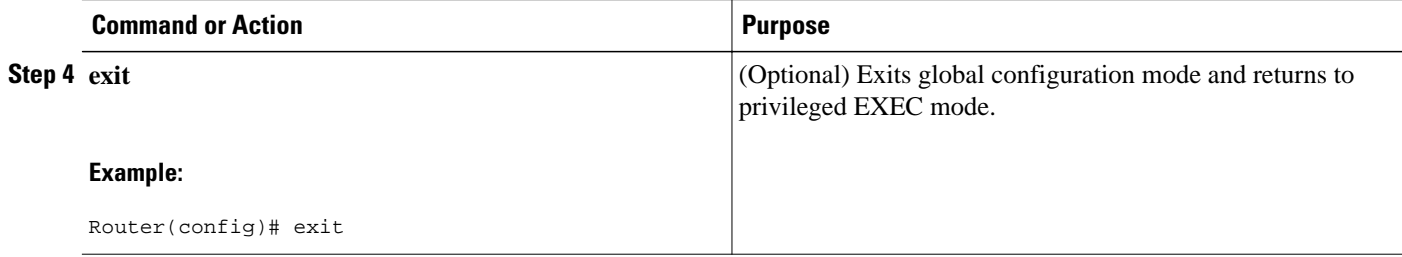

### **Configuring and Scheduling a TCP Connect Operation on the Source Device**

Perform only one of the following tasks:

- Prerequisites, page 4
- Configuring and Scheduling a Basic TCP Connect Operation on the Source Device, page 4
- [Configuring and Scheduling a TCP Connect Operation with Optional Parameters on the Source](#page-6-0) [Device,](#page-6-0) page 7

#### **Prerequisites**

If you are using the IP SLAs Responder, complete the "Configuring the IP SLAs Responder on the Destination Device" section before you start this task.

### **Configuring and Scheduling a Basic TCP Connect Operation on the Source Device**

#### **SUMMARY STEPS**

- **1. enable**
- **2. configure terminal**
- **3. ip sla** *operation-number*
- **4. tcp-connect** {*destination-ip-address* | *destination-hostname*} *destination-port* [**source-ip** {*ip-address* | *hostname*} **source-port** *port-number*] [**control** {**enable** | **disable**}]
- **5. frequency** *seconds*
- **6. exit**
- **7. ip sla schedule** *operation-number* [**life** {**forever**| *seconds*}] [**start-time** {*hh*:*mm*[:*ss*] [*month day* | *day month*] | **pending** | **now** | **after** *hh*:*mm*:*ss*] [**ageout** *seconds*] [**recurring**]
- **8. exit**

#### **DETAILED STEPS**

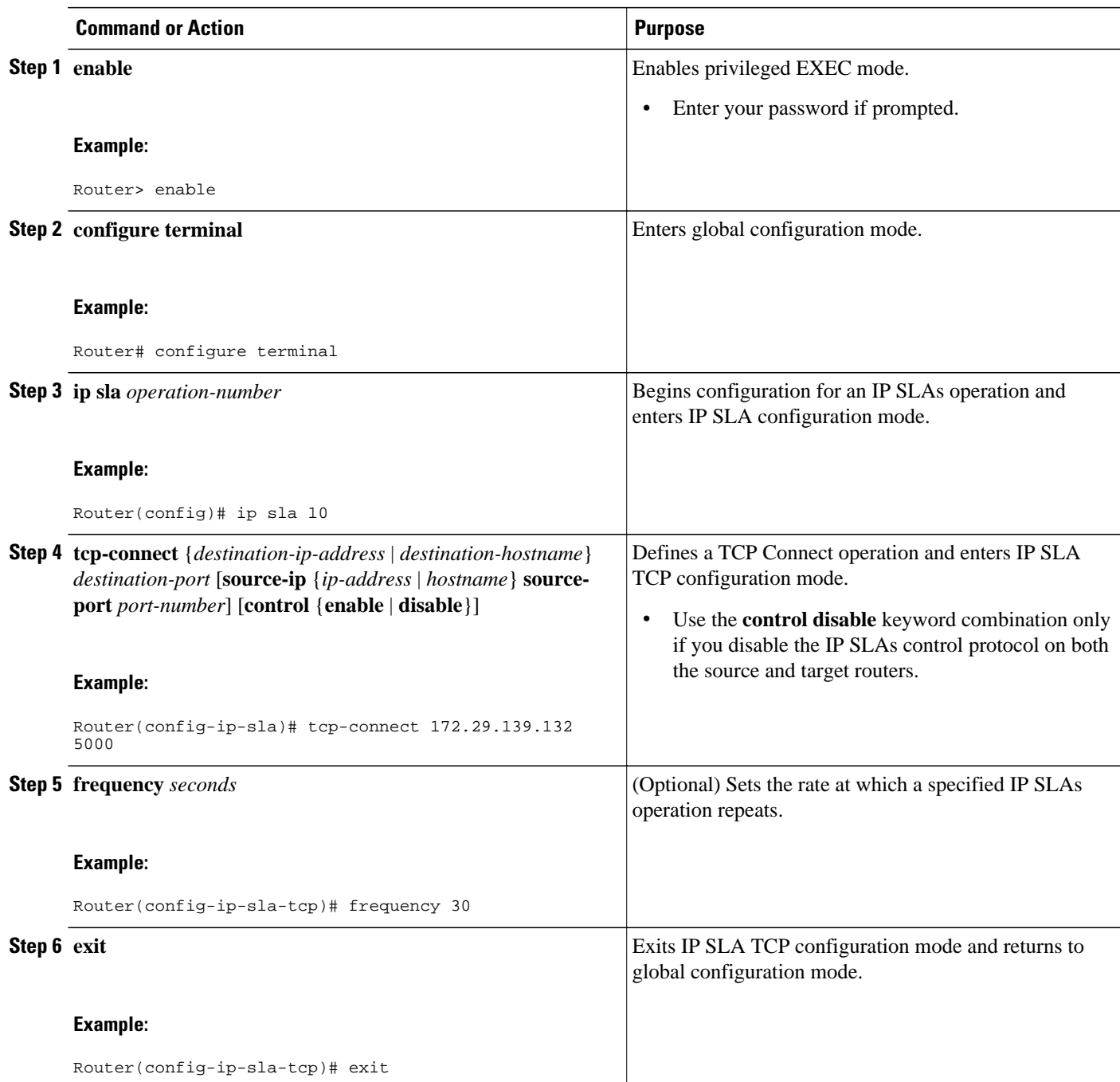

<span id="page-5-0"></span>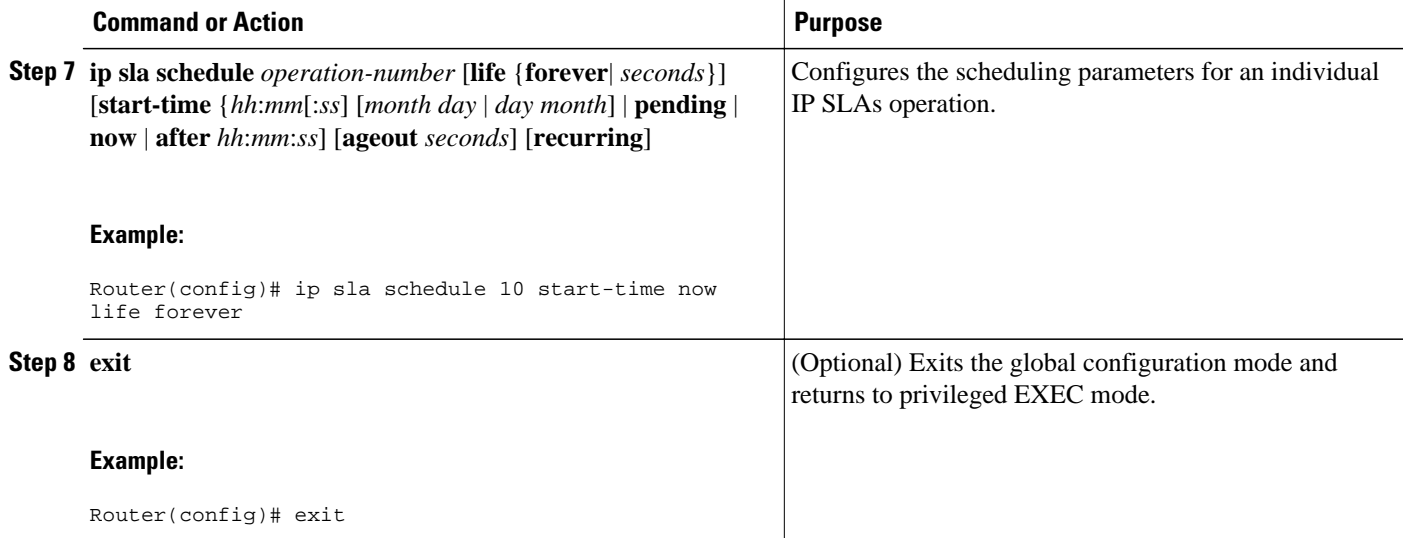

#### **Example**

The following example shows the configuration of an IP SLAs operation type of TCP Connect that will start immediately and run indefinitely.

```
ip sla 9
 tcp-connect 172.29.139.132 5000
 frequency 10
!
ip sla schedule 9 life forever start-time now
```
- Troubleshooting Tips, page 6
- What to Do Next, page 6

#### **Troubleshooting Tips**

- If the IP SLAs operation is not running and generating statistics, add the **verify-data** command to the configuration of the operation (while configuring in IP SLA configuration mode) to enable data verification. When enabled, each operation response is checked for corruption. Use the **verify-data** command with caution during normal operations because it generates unnecessary overhead.
- Use the **debugipsla trace** and **debug ip sla error** commands to help troubleshoot issues with an IP SLAs operation.

#### **What to Do Next**

To add proactive threshold conditions and reactive triggering for generating traps, or for starting another operation, to an IP SLAs operation, see the "Configuring Proactive Threshold Monitoring" section.

To view and interpret the results of an IP SLAs operation use the **show ip sla statistics** command. Checking the output for fields that correspond to criteria in your service level agreement will help you determine whether the service metrics are acceptable.

### <span id="page-6-0"></span>**Configuring and Scheduling a TCP Connect Operation with Optional Parameters on the Source Device**

#### **SUMMARY STEPS**

- **1. enable**
- **2. configure terminal**
- **3. ip sla** *operation-number*
- **4. tcp-connect** {*destination-ip-address* | *destination-hostname*} *destination-port* [**source-ip** {*ip-address* | *hostname*} **source-port** *port-number*] [**control** {**enable** | **disable**}]
- **5. history buckets-kept** *size*
- **6. history distributions-of-statistics-kept** *size*
- **7. history enhanced** [**interval** *seconds*] [**buckets** *number-of-buckets*]
- **8. history filter** {**none** | **all** | **overThreshold** | **failures**}
- **9. frequency** *seconds*
- **10.history hours-of-statistics-kept** *hours*
- **11.history lives-kept** *lives*
- **12. owner** *owner-id*
- **13.history statistics-distribution-interval** *milliseconds*
- **14.tag** *text*
- **15.threshold** *milliseconds*
- **16.timeout** *milliseconds*

**17.**Do one of the following:

- **tos** *number*
- **traffic-class** *number*
- **18.flow-label** *number*

#### **19. exit**

**20.ip sla schedule** *operation-number* [**life** {**forever**| *seconds*}] [**start-time** {*hh*:*mm*[:*ss*] [*month day* | *day month*] | **pending** | **now** | **after** *hh*:*mm*:*ss*] [**ageout** *seconds*] [**recurring**]

**21. exit**

**22.show ip sla configuration** [*operation-number*]

#### **DETAILED STEPS**

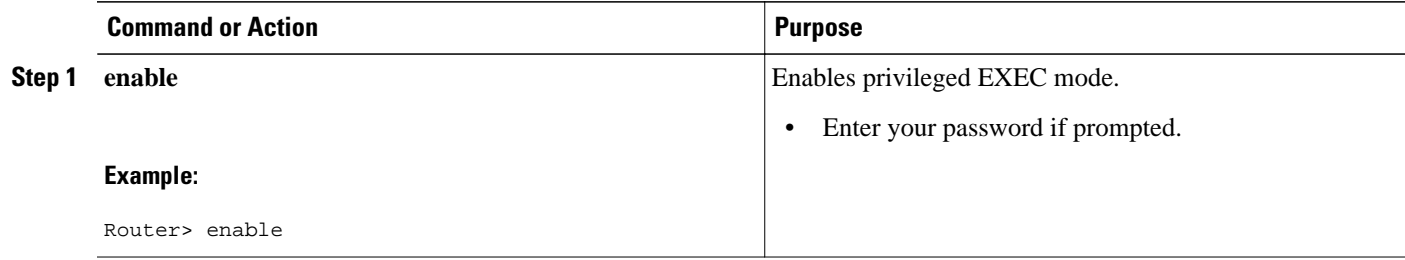

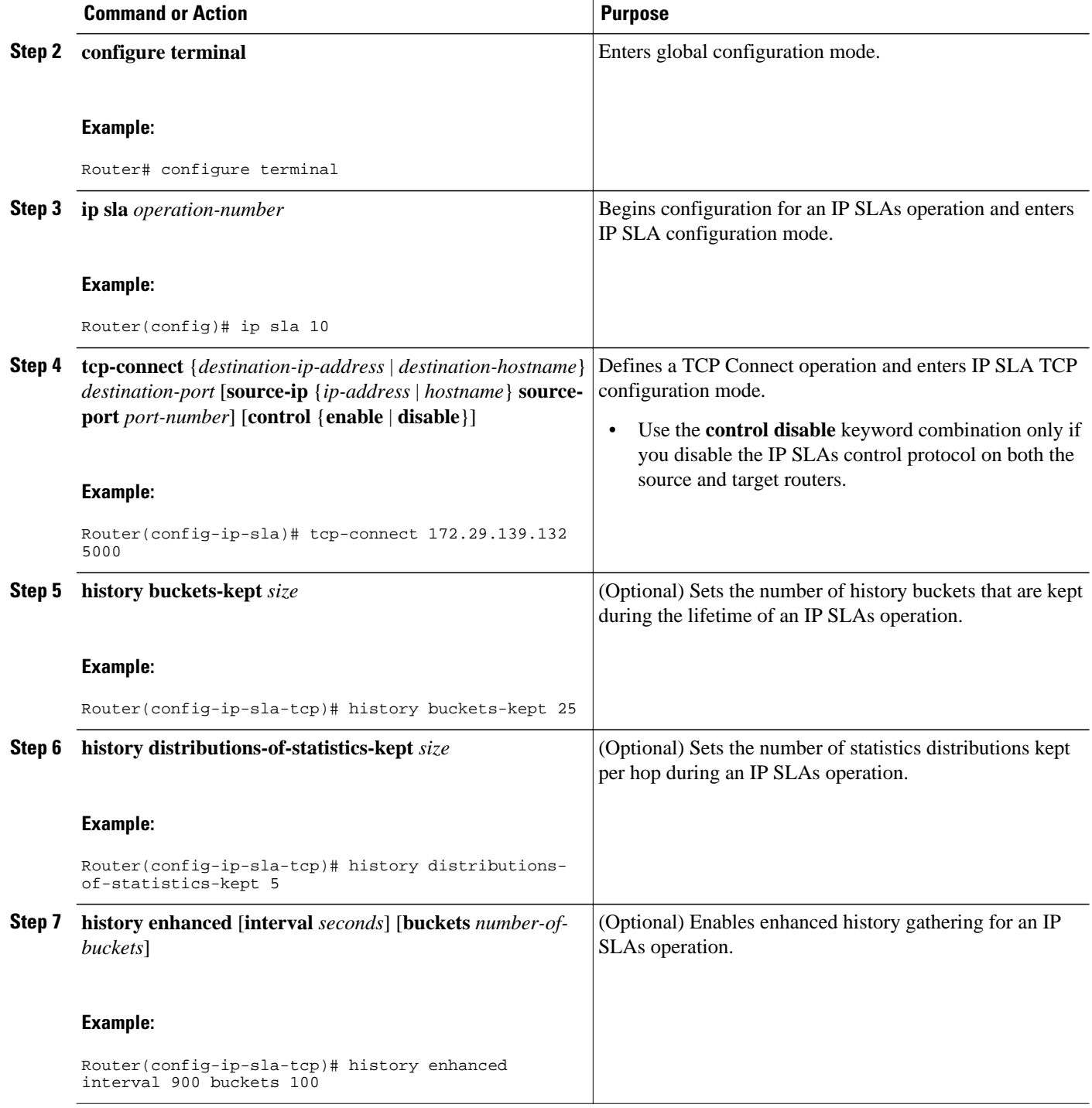

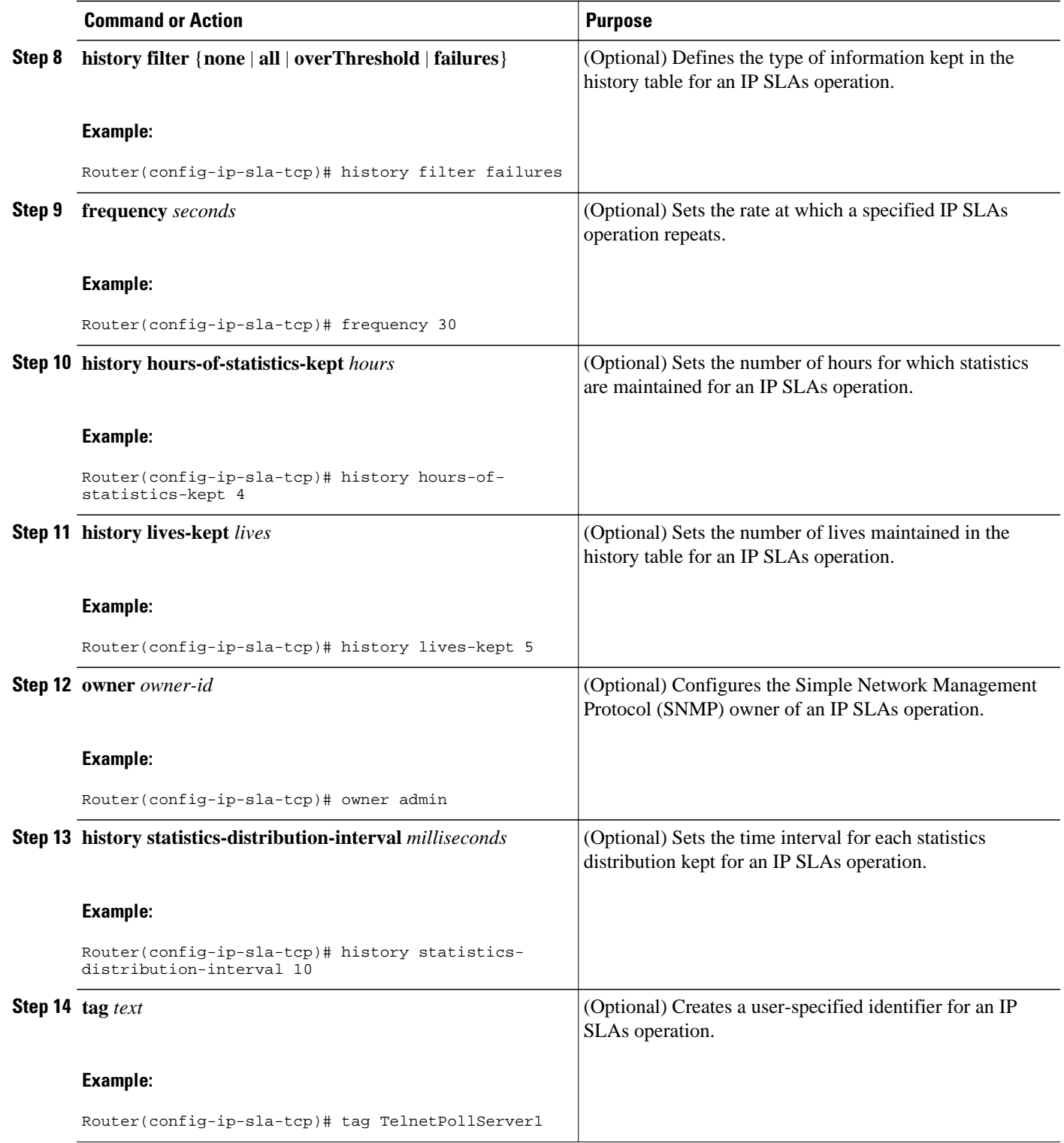

 $\overline{\phantom{a}}$ 

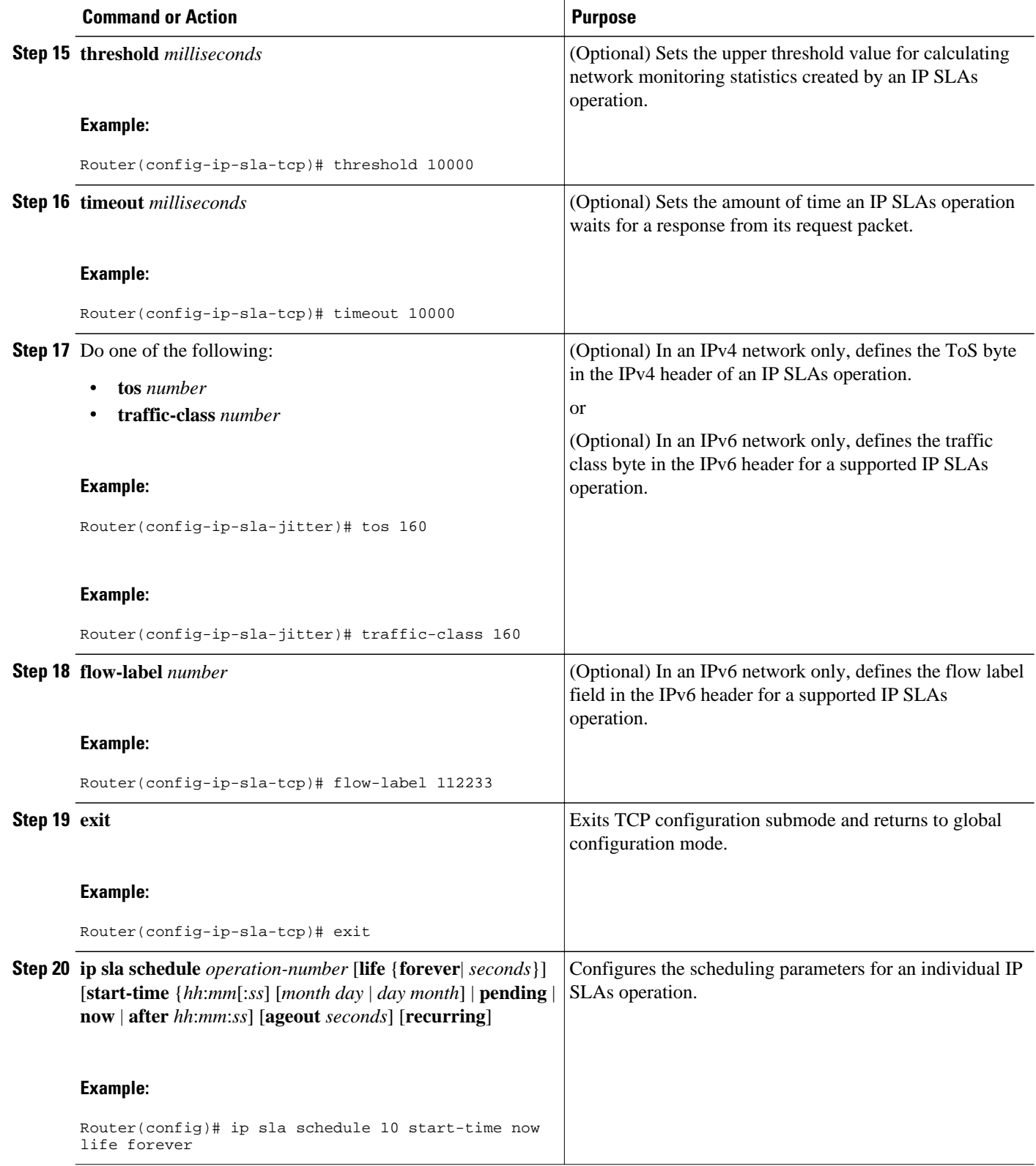

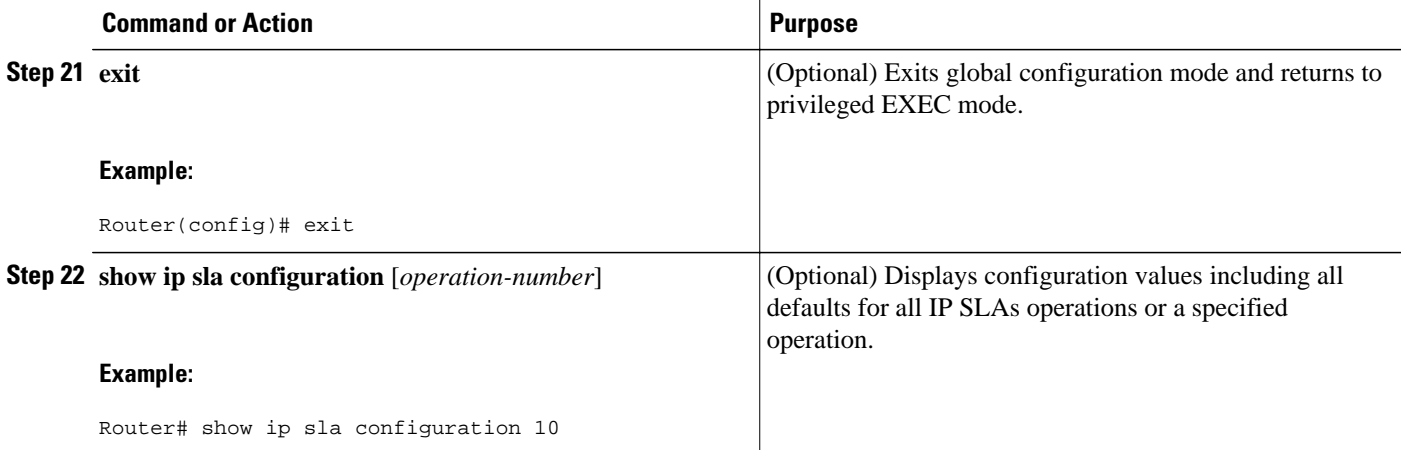

#### **Example**

The following sample output shows the configuration of all the IP SLAs parameters (including defaults) for the TCP Connect operation number 9.

Router# **show ip sla configuration 9** Complete Configuration Table (includes defaults) Entry Number: 9 Owner: Tag: SL-SGU Type of Operation to Perform: tcpConnect Reaction and History Threshold (milliseconds): 5000 Operation Frequency (seconds): 20 Operation Timeout (milliseconds): 60000 Verify Data: FALSE Status of Entry (SNMP RowStatus): active Protocol Type: ipTcpConn Target Address: 172.29.139.132 Source Address: 0.0.0.0 Target Port: 5000 Source Port: 0 Request Size (ARR data portion): 1 Response Size (ARR data portion): 1 Control Packets: enabled Loose Source Routing: disabled LSR Path: Type of Service Parameters: 128 Life (seconds): infinite - runs forever Next Scheduled Start Time: Start Time already passed Entry Ageout (seconds): never Connection Loss Reaction Enabled: FALSE Timeout Reaction Enabled: FALSE Threshold Reaction Type: never Threshold Falling (milliseconds): 3000 Threshold Count: 5 Threshold Count2: 5 Reaction Type: none Verify Error Reaction Enabled: FALSE Number of Statistic Hours kept: 2 Number of Statistic Paths kept: 1 Number of Statistic Hops kept: 1 Number of Statistic Distribution Buckets kept: 1 Statistic Distribution Interval (milliseconds): 20 Number of History Lives kept: 0 Number of History Buckets kept: 15 Number of History Samples kept: 1 History Filter Type: none

• [Troubleshooting Tips](#page-5-0), page 6

• [What to Do Next](#page-5-0), page 6

#### <span id="page-11-0"></span>**Troubleshooting Tips**

- If the IP SLAs operation is not running and generating statistics, add the **verify-data** command to the configuration of the operation (while configuring in IP SLA configuration mode) to enable data verification. When enabled, each operation response is checked for corruption. Use the **verify-data** command with caution during normal operations because it generates unnecessary overhead.
- Use the **debugipsla trace** and **debug ip sla error** commands to help troubleshoot issues with an IP SLAs operation.

#### **What to Do Next**

To add proactive threshold conditions and reactive triggering for generating traps, or for starting another operation, to an IP SLAs operation, see the "Configuring Proactive Threshold Monitoring" section.

To view and interpret the results of an IP SLAs operation use the **show ip sla statistics** command. Checking the output for fields that correspond to criteria in your service level agreement will help you determine whether the service metrics are acceptable.

## **Configuration Examples for IP SLAs TCP Connect Operations**

• Example Configuring a TCP Connect Operation, page 12

### **Example Configuring a TCP Connect Operation**

The following example shows how to configure a TCP Connect operation from Router B to the Telnet port (TCP port 23) of IP Host 1 (IP address 10.0.0.1), as shown in the "TCP Connect Operation" figure in the "Information About the IP SLAs TCP Connect Operation" section. The operation is scheduled to start immediately. In this example, the control protocol is disabled on source (Router B). IP SLAs uses the control protocol to notify the IP SLAs Responder to enable the target port temporarily. This action allows the Responder to reply to the TCP Connect operation. In this example, because the target is not a router and a well-known TCP port is used, there is no need to send the control message.

#### **Router A Configuration**

```
configure terminal
 ip sla responder tcp-connect ipaddress 10.0.0.1 port 23
```
#### **Router B Configuration**

```
ip sla 9
  tcp-connect 10.0.0.1 23 control disable
  frequency 30
  tos 128
  timeout 1000
  tag FLL-RO
ip sla schedule 9 start-time now
```
<span id="page-12-0"></span>The following example shows how to configure a TCP Connect operation with a specific port, port 23, and without an IP SLAs Responder. The operation is scheduled to start immediately and run indefinitely.

```
ip sla 9
 tcp-connect 173.29.139.132 21 control disable
 frequency 30
ip sla schedule 9 life forever start-time now
```
# **Additional References**

#### **Related Documents**

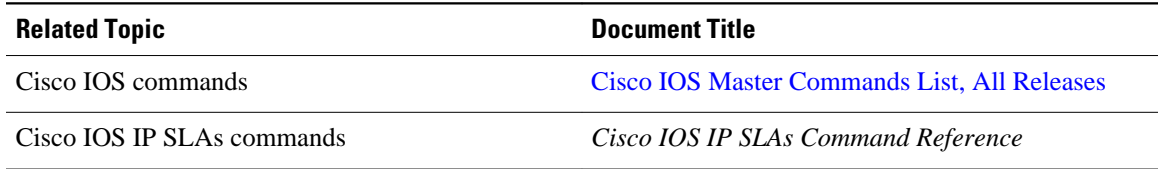

#### **Standards**

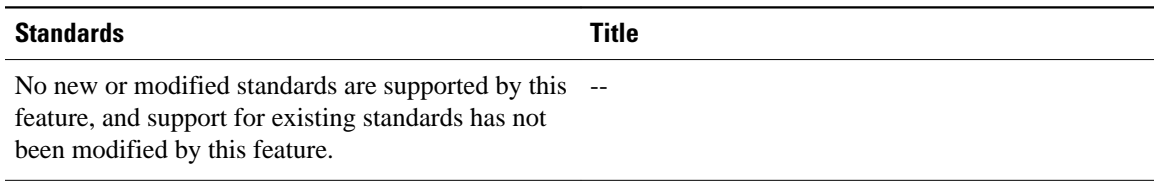

#### **MIBs**

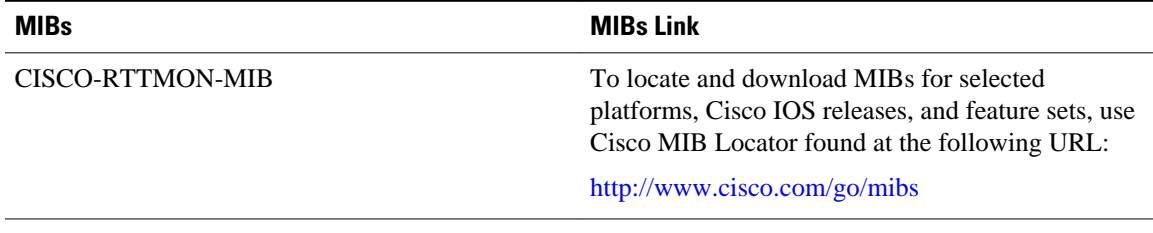

#### **RFCs**

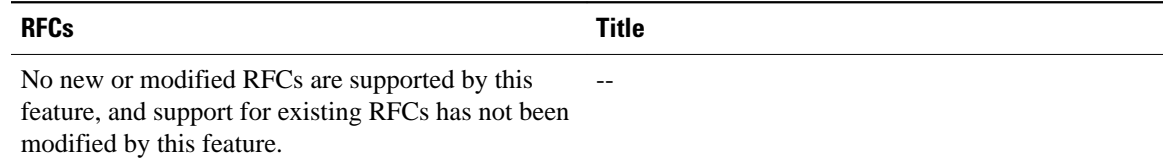

#### <span id="page-13-0"></span>**Technical Assistance**

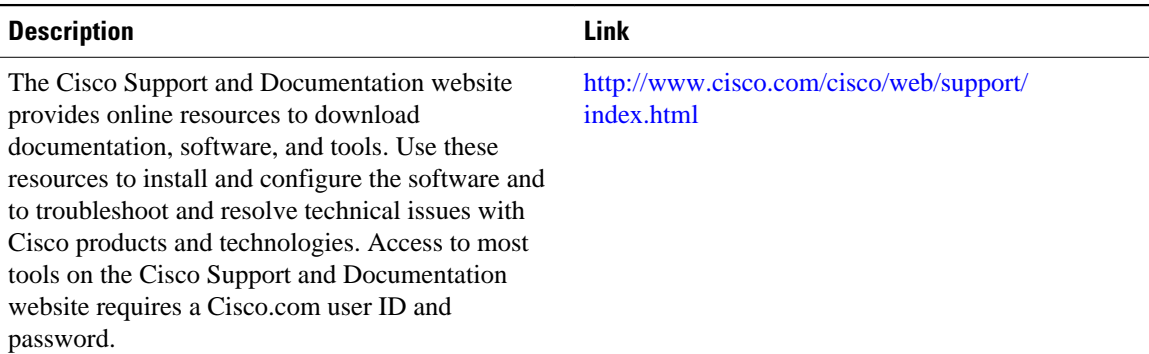

## **Feature Information for the IP SLAs TCP Connect Operation**

The following table provides release information about the feature or features described in this module. This table lists only the software release that introduced support for a given feature in a given software release train. Unless noted otherwise, subsequent releases of that software release train also support that feature.

Use Cisco Feature Navigator to find information about platform support and Cisco software image support. To access Cisco Feature Navigator, go to [www.cisco.com/go/cfn.](http://www.cisco.com/go/cfn) An account on Cisco.com is not required.

| <b>Feature Name</b>                                              | <b>Releases</b>        | <b>Feature Information</b>                                                                                                    |
|------------------------------------------------------------------|------------------------|----------------------------------------------------------------------------------------------------|
| <b>IP SLAs TCP Connect Operation</b>                             | 12.2(31)SB2            | The Cisco IOS IP SLAs<br><b>Transmission Control Protocol</b><br>(TCP) connect operation allows<br>you to measure the network<br>response time taken to perform a<br>TCP Connect operation between<br>a Cisco device and other devices<br>using $IP$ . |
|                                                                  | 12.2(33)SRB1           |                                                                                                    |
|                                                                  | $12.2(33)$ SXH         |                                                                                                    |
|                                                                  | 12.3(14)T              |                                                                                                    |
|                                                                  | $15.0(1)$ S            |                                                                                                    |
|                                                                  | Cisco IOS $XE$ 3.1.0SG |                                                                                                    |
| IPv6 - IP SLAs (UDP Jitter, UDP<br>Echo, ICMP Echo, TCP Connect) | 12.2(33)SRC            | Support was added for operability<br>in IPv6 networks.                                                                                                    |
|                                                                  | 12.2(33)SB             |                                                                                                    |
|                                                                  | $12.4(20)$ T           |                                                                                                    |
|                                                                  | Cisco IOS $XE$ 3.1.0SG |                                                                                                    |
|                                                                  | 12.2(50)SY             |                                                                                                    |

*Table 1 Feature Information for the IP SLAs TCP Connect Operation*

Cisco and the Cisco Logo are trademarks of Cisco Systems, Inc. and/or its affiliates in the U.S. and other countries. A listing of Cisco's trademarks can be found at [www.cisco.com/go/trademarks.](http://www.cisco.com/go/trademarks) Third party

trademarks mentioned are the property of their respective owners. The use of the word partner does not imply a partnership relationship between Cisco and any other company. (1005R)

Any Internet Protocol (IP) addresses and phone numbers used in this document are not intended to be actual addresses and phone numbers. Any examples, command display output, network topology diagrams, and other figures included in the document are shown for illustrative purposes only. Any use of actual IP addresses or phone numbers in illustrative content is unintentional and coincidental.